# meross

Instrukcja obsługi

# **Informacje dotyczące bezpieczeństwa**

- 1. Pasek ledowy pobiera 12V DC, nigdy nie podłączaj do 24V DC.
- 2. Nie zanurzaj paska/adaptera/kontrolera/zasilacza w wodzie.
- 3. Nie włączaj światłą, gdy pasek jest zwinięty na plastikowej rolce.

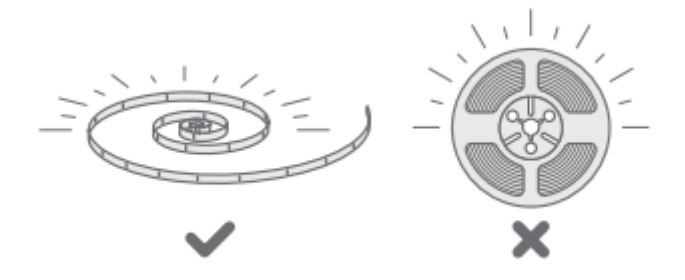

## **Zawartość pudełka**

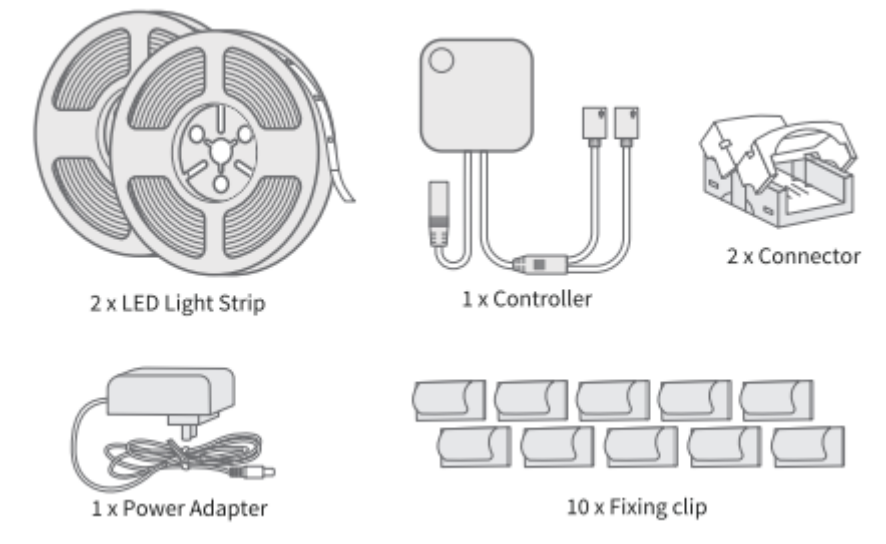

\*Jeżeli brakuje jakiegoś elementu, skontaktuj się z nami [support@meross.com](mailto:support@meross.com). Postaramy się rozwiązać problem.

# **Instrukcja montażu**

**1. Pobierz aplikację Meross.**

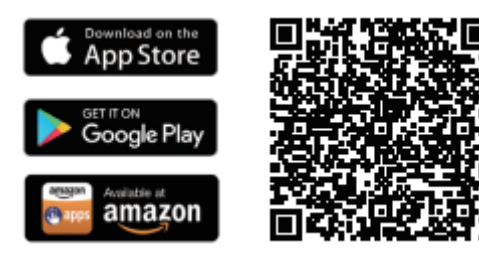

**2. Podłącz zasilacz do kontrolera i zasil urządzenie.**

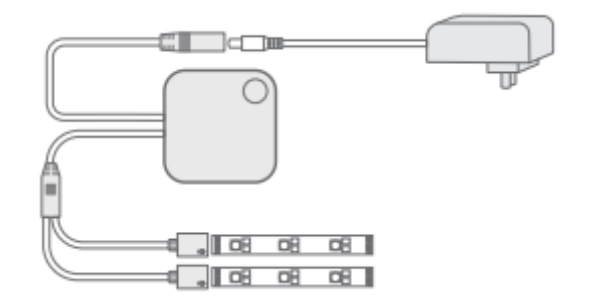

#### **3. Skonfiguruj urządzenie**

I. Dla użytkowników Android. Otwórz aplikację Meross i kliknij ''+'' w prawym górnym rogu. Podążaj za instrukcjami aplikacji, a skonfigurujesz aplikację w minutę. Jeżeli chcesz użyć HomeKit z urządzeniem iOS po konfiguracji na androidzie. Uruchom domową aplikację i zeskanuj lub wprowadź kod podany na urządzeniu lub w instrukcji obsługi. Nie będzie konieczna żadna dodatkowa konfiguracja.

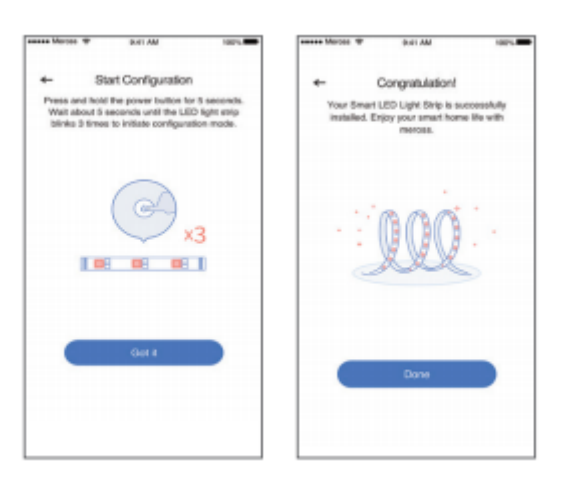

- II. Dla użytkowników iOS, podążaj za instrukcjami poniżej.
- a. Upewnij się, że Twój iPhone lub iPad jest podłączony do sieci WiFi 2.4 GHz. W innym przypadku nie będziesz w stanie skonfigurować.
- b. Upewnij się, że posiadasz iOS 12 lub wyżej. Zalecamy aktualizację oprogramowanie do iOS 13 dla lepszego doświadczenia z korzystania z HomeKit.
- c. Użyj domowej aplikacji Apple zamiast aplikacji Meross do skonfigurowania. Uruchom aplikację domową Apple i naciśnij ''Add Accessory'' (dodaj akcesoria) lub ''+'' w prawym górnym rogu i podążaj za instrukcjami. Konfiguracja potrwa kilka minut i wszystko będzie gotowe. Kod konfiguracyjny i kod QR znajdują się na urządzeniu lub w instrukcji obsługi.

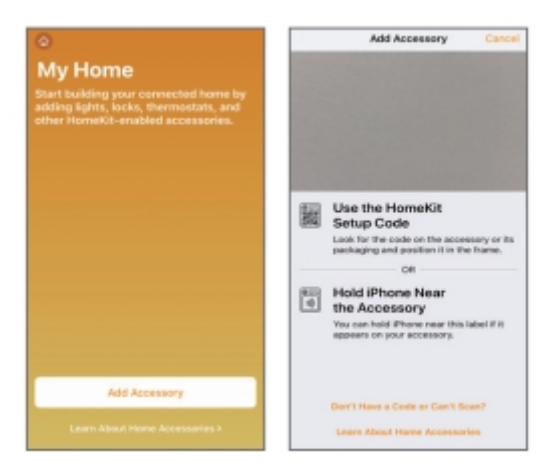

d. Jeżeli kod QR nie działa, kliknij ''Don't Have a Code or Can't Scan" (nie mam kodu lub nie mogę zeskanować) i wybierz MSL320. Wprowadź kod na etykietę i zaczekaj. Powinieneś to skonfigurować w minutę.

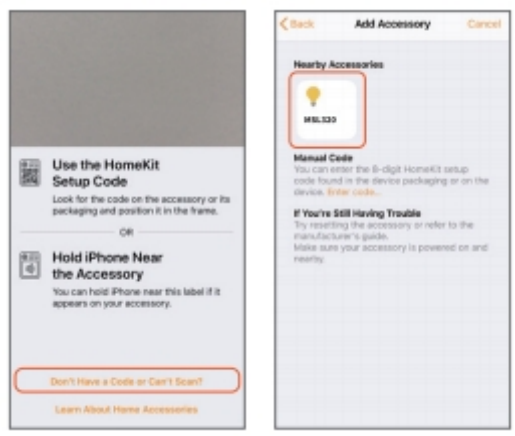

e. Jeżeli po tym chcesz zarządzać MSL320 w aplikacji Meross. Połącz iPhone do tej samej domowej sieci WiFi i iruchom aplikację i naciśnij ''+'' w [rawym górnym rogu. Pomoże Ci to wyszukać urządzenie podłączone do tej samej sieci WiFi. Stuknij ''Add'' i będziesz w stanie zarządzać MSL320 w aplikacji Meross. Dla przykładu aktualizowanie oprogramowania i łącznie z Amazonem i z asystentem głosowym Google.

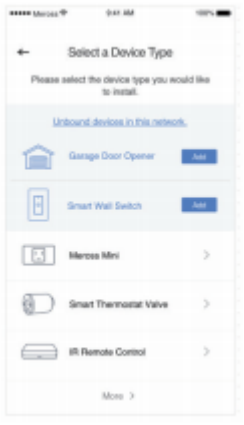

#### Uwaga:

- 1. Według Apple HomeKit jedyną, by skonfigurować akcesoria HomeKit za pomocą iOS jest aplikacja domowa Apple. Jeżeli nie chcesz tego robić za pomocą domowej aplikacji Apple, będzisz musiał skorzystać z urządzenia Android.
- 2. Jeżeli nie możesz ustawić urządzenia z pomocą domowej aplikacji Apple, może to być spowodowane problemem cache iOS z urządzeniem HomeKit. Spróbuj to:
	- a. Uruchom urządzenie ponownie i zrestartuj domową aplikację Apple.
	- b. Uruchom ponownie urządznie iOS (Ważne).
	- c. Upewnij się, że iOS jest podłączony do domowej sieci WiFi 2.4 GHz.
	- d. Zapomnij wszystkie zapisane domowe sieci WiFi na urządzeniu iOS.

**4. Przemieść MSL320 w wybrane miejsce. Nie wymaga żadnych dodatkowych konfiguracji. Upewnij się, że wybrana przez Ciebie lokalizacja jest w zasięgu WiFi.**

**5. Użyj dodanych spinaczy lub taśmy 3M z tyłu paska, by zamocować w wybranym miejscu**

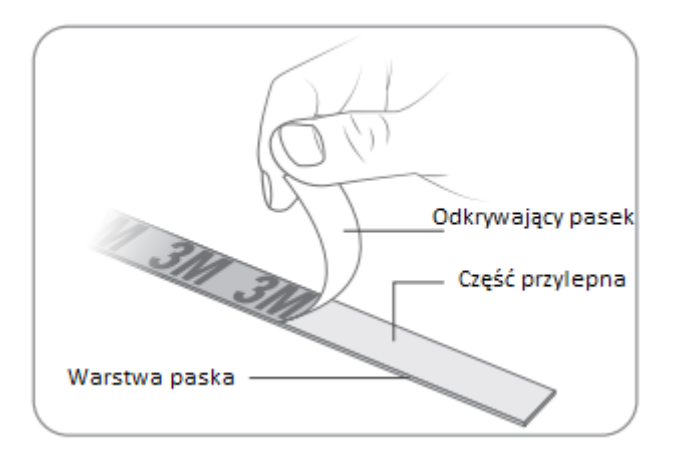

Uwaga: Ostrożnie zerwij odkrywający pasek, by nie zerwać części przylepnej.

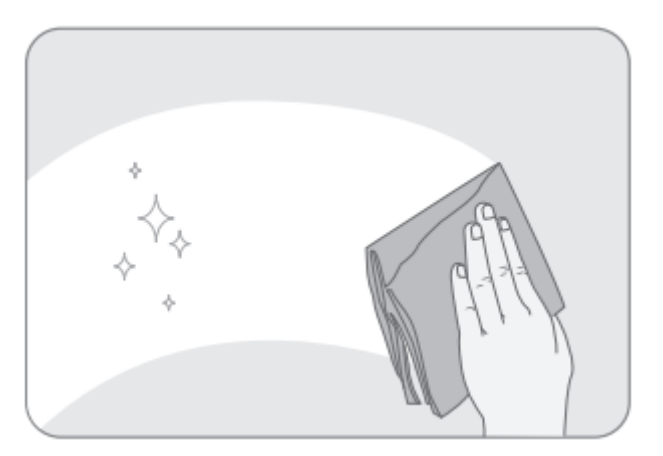

Uwaga: Upewnij się, że powierzchnia jest gładka, sucha i czysta. Nie przyklejaj paska ledowego na powierzchnie takie jak materiałowe powierzchnie, brudna ściana, plastikowa chropowata i szkło mrożone.

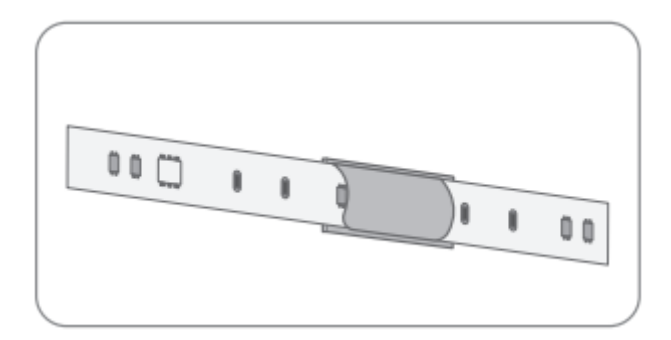

Wskazówka: Jak wykonać zakręt 90 stopni paskiem ledowym.

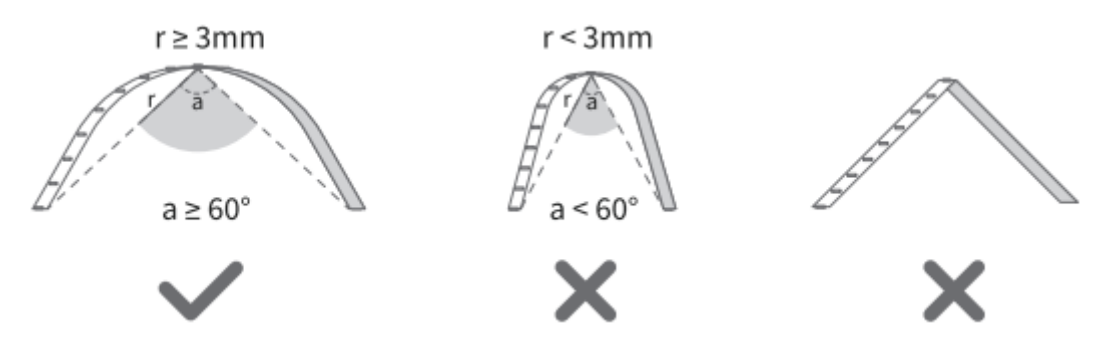

# **Zasady działania paska i przycisków**

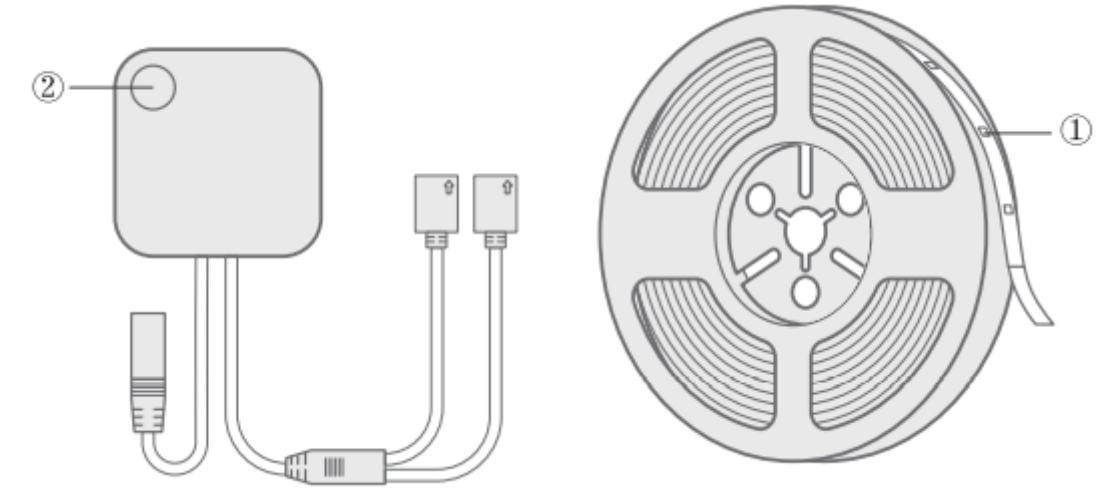

**1. Pasek LED:** Błyskni 3 razy, aby wejść w tryb konfiguracji.

**2. Zasilanie:** Krótko naciśnij, by włączyć i wyłączyć pasek LED. Przytrzymaj przez 5 sekund, by zrobić reset fabryczny.

# **Jak używać**

#### **1. Ustawienia ogólne**

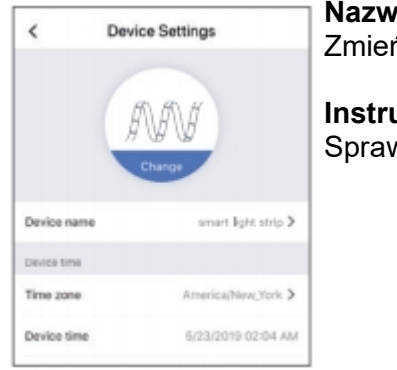

**Nazwa urządzenia:** Zmień nazwę urządzenia.

**Instrukcja obsługi:** Sprawdź instrukcję obsługi.

#### **2. Sterowanie głosem**

#### **Amazon Alexa & Asystent Google**

Account ⊛ Imagration  $\overline{ }$ Amazon Alexa Google Assistant  $\,$ Support Help  $\overline{ }$ System  $\mathbf{A}$ Firmware update

Sprawdź jak połączyć Amazon Alexa i asystenta Google w **Konto>Integracja**

#### **3. Apple HomeKit z Siri i zdalne sterowanie (tylko iOS)**

Po zakończeniu konfiguracji. Możesz kontrolować urządzenie za pomocą Sir, gdy iOS jest podłączony do sieci WiFi. Dowiedz się więcej na: <https://support.apple.com/en-us/HT208280>

Komendy dla Siri podane poniżej.

-*"Hey Siri, turn on the livingroom light"*

*-''Hey Siri, turn off the livingroom light"*

*-"Hey Siri, is the livingroom light on?"*

Uwaga: Zamień ''livingroom light'' na ustawioną przez Ciebie nazwę urządzenia.

Możesz udostępnić sterowanie domem Twojej rodzinie poprzez zaproszenie ich. Dowiedz się więcej na

https://support.apple.com/en-us/HT208709

Należy pamiętać, że aplikacja domowa Apple NIE może zdalnie sterować urządzeniem, chyba że skonfigurujesz hub domowy w swoim domu. Apple wymaga tego koncentratora do realizacji zdalnego sterowania. Dowiedz się więcej na https://support.apple.com/en-us/HT207057

# **FAQ**

W Meross staramy się zapewnić Państwu satysfakcję. Wszelkie pytania dotyczące Inteligentnego Pasla Ledowego proszę pytać swobodnie pod kontaktem support@meross.com.

#### **1. Czy mogę przecinać pasek ledowy?**

Tak, pasek ledowy nadaje się do cięcia. Proszę użyć dostarczonego złącza do łączenia 2 pasków ledowych, dostarczone jest tylko zasilacza 12V/3A, może wspierać zasilać pasek ledowy o 9.9m długości lub mniej.

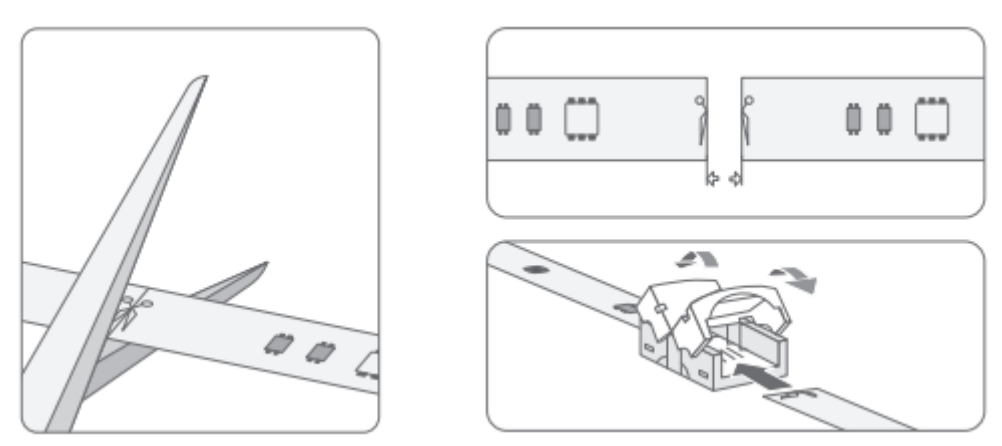

Uwaga: Upewnij się, że metalowe złącza są odkryte i się stykają Uwaga: Trudno jest otworzyć złączkę jeżeli już została zamknięta. Przed zamknięciem złączki, upewnij się, że paski są w tak blisko siebie jak to tylko możliwe, by się stykać.

#### **2. Jak zrestartować Inteligentny Pasek Ledowy WiFi?**

Przytrzymaj przycisk zasilania przez 5 sekund. Uruchomi się ponownie i wejdzie w tryb konfiguracji WiFi. Uwaga, reset fabryczny wymaże Twoje ustawienia i będziesz musiał ustawić je ponownie.

#### **3. Co powinienem zrobić, gdy nie potrafię sterować aplikacją Meross dodanego paska LED?**

Proszę proszę sprawdzić:

- Sprawdź połączenie głównej sieci WiFi
- Upewnij się, że hasło sieci WiFi nie zostało zmienione.
- Przytrzymaj przycisk zasilania przez 5 sekund, by zrestartować i dodać je ponownie.

### **Gwarancja**

Produkty Meross objęte są 24 miesięczną ograniczoną gwarancją od daty zakupu. Jeśli wystąpią jakiekolwiek problemy, prosimy o kontakt z supportameross.com w celu uzyskania pomocy. Możemy zapewnić serwis posprzedażowy tylko dla produktów, które są sprzedawane przez Meross lub autoryzowanych sprzedawców i dystrybutorów Meross.

# **SIMPLE DEVICE SIMPLIFY YOUR LIFE**

Email: support@meross.com Website: www.meross.com

Manufacturer: Chengdu Meross Technology Co., Ltd. Address: No. 1312, Building E6-1, Tianfu Software Park, Chengdu, China

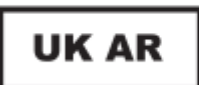

CET PRODUCT SERVICE LTD. (for authorities only) Chase Business Centre, 39-41 Chase Side London N14 5BP UK

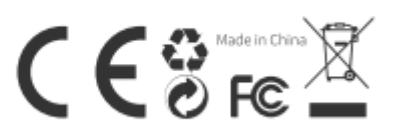